# L2L IPsec 터널을 통해 연결된 원격 네트워크의 인바운드 호스트 변환을 위한 PIX 방화벽 컨피그 레이션 예

### 목차

[소개](#page-0-0) [사전 요구 사항](#page-0-1) [요구 사항](#page-0-2) [사용되는 구성 요소](#page-1-0) [표기 규칙](#page-1-1) [구성](#page-1-2) [네트워크 다이어그램](#page-1-3) [구성](#page-2-0) [SA\(보안 연결 지우기\)](#page-5-0) [다음을 확인합니다.](#page-5-1) [PIXfirst 확인](#page-6-0) [PIXsecond 확인](#page-8-0) [문제 해결](#page-9-0) [문제 해결 명령](#page-9-1) [관련 정보](#page-14-0)

## <span id="page-0-0"></span>소개

이 문서에서는 두 Cisco Secure PIX Firewall 간에 LAN-to-LAN IPsec 터널을 통해 들어오는 호스트 의 소스 IP를 변환하는 데 사용되는 단계에 대해 설명합니다. 각 PIX 방화벽에는 프라이빗 보호 네 트워크가 있습니다. 이 개념은 개별 호스트 대신 서브넷을 변환할 때도 적용됩니다.

참고: PIX/ASA 7.x에서 동일한 시나리오를 구성하려면 다음 단계를 사용하십시오.

- PIX/ASA 7.x에 대한 사이트 간 VPN 터널을 구성하려면 PIX<u>[/ASA 7.x를](//www.cisco.com/en/US/products/hw/vpndevc/ps2030/products_configuration_example09186a00805a87f7.shtml)</u> 참조하십시오<u>[.](//www.cisco.com/en/US/products/hw/vpndevc/ps2030/products_configuration_example09186a00805a87f7.shtml) [간단한](//www.cisco.com/en/US/products/hw/vpndevc/ps2030/products_configuration_example09186a00805a87f7.shtml)</u> [PIX-to-PIX VPN 터널 컨피그레이션 예](//www.cisco.com/en/US/products/hw/vpndevc/ps2030/products_configuration_example09186a00805a87f7.shtml).
- 인바운드 통신에 사용되는 static 명령은 이 문서에 설명된 대로 6.x 및 7.x 모두에서 유사합니다 ●
- 이 문서에 사용된 show.clear 및 debug 명령은 PIX 6.x 및 7.x와 유사합니다.

### <span id="page-0-1"></span>사전 요구 사항

### <span id="page-0-2"></span>요구 사항

.

이 컨피그레이션 예제를 진행하기 전에 인터페이스에 IP 주소가 있는 PIX 방화벽을 구성했는지 확

인하고 기본 연결을 설정해야 합니다.

### <span id="page-1-0"></span>사용되는 구성 요소

이 문서의 정보는 다음 소프트웨어 및 하드웨어 버전을 기반으로 합니다.

- Cisco PIX 506E 방화벽
- Cisco Secure PIX Firewall Software 버전 6.3(3)

이 문서의 정보는 특정 랩 환경의 디바이스를 토대로 작성되었습니다. 이 문서에 사용된 모든 디바 이스는 초기화된(기본) 컨피그레이션으로 시작되었습니다. 현재 네트워크가 작동 중인 경우, 모든 명령어의 잠재적인 영향을 미리 숙지하시기 바랍니다.

### <span id="page-1-1"></span>표기 규칙

문서 규칙에 대한 자세한 내용은 [Cisco 기술 팁 규칙을](//www.cisco.com/en/US/tech/tk801/tk36/technologies_tech_note09186a0080121ac5.shtml) 참조하십시오.

### <span id="page-1-2"></span>구성

이 섹션에는 이 문서에서 설명하는 기능을 구성하기 위한 정보가 표시됩니다.

참고: [명령 조회 도구](//tools.cisco.com/Support/CLILookup/cltSearchAction.do)[\(등록된](//tools.cisco.com/RPF/register/register.do) 고객만 해당)를 사용하여 이 섹션에 사용된 명령에 대한 자세한 내용을 확인하십시오.

#### <span id="page-1-3"></span>네트워크 다이어그램

이 문서에서는 다음 네트워크 설정을 사용합니다.

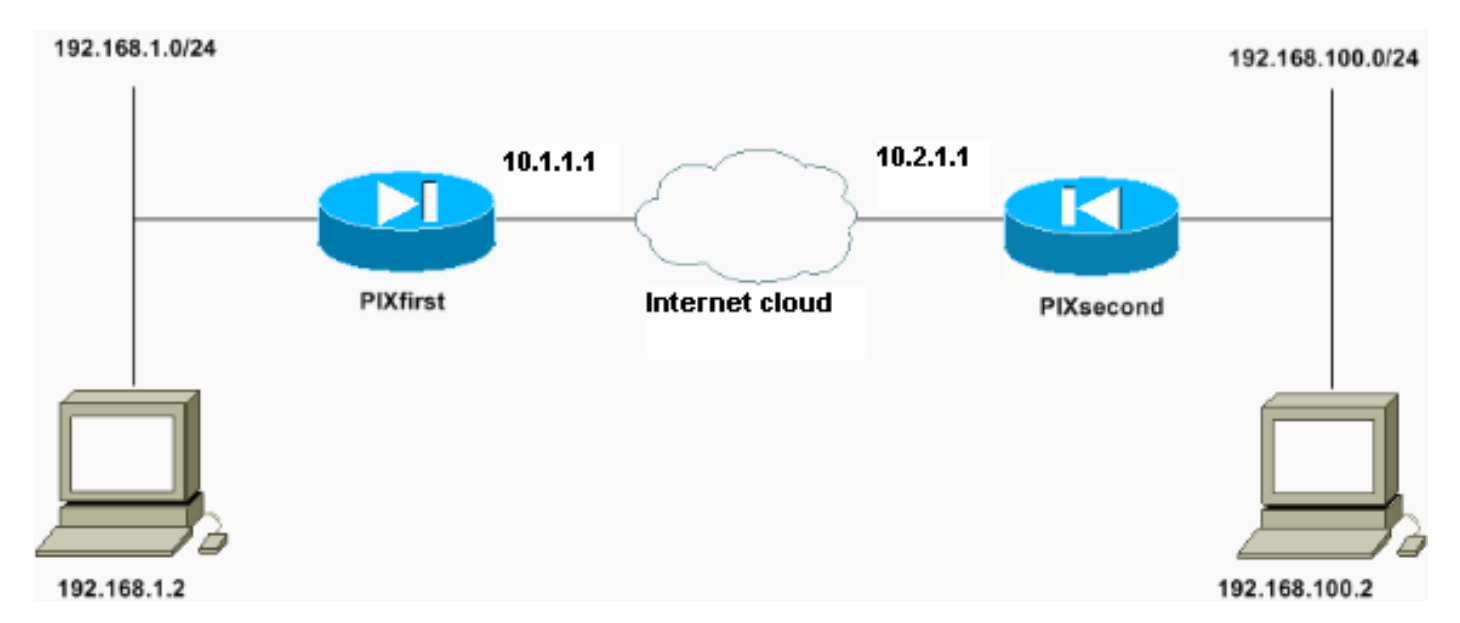

IP 주소가 192.168.100.2인 호스트는 호스트 이름이 PIXfirst인 PIX 방화벽에서 192.168.50.2으로 변환됩니다. 이 변환은 호스트 및 해당 대상에 대해 투명합니다.

참고: 포함된 IP 주소는 해당 애플리케이션에 대한 수정이 활성화되지 않는 한 기본적으로 변환되지 않습니다. 임베디드 IP 주소는 애플리케이션이 IP 패킷의 데이터 페이로드 부분 내에 포함하는 주소 입니다. NAT(Network Address Translation)는 IP 패킷의 외부 IP 헤더만 수정합니다. 특정 애플리케 이션에서 IP를 포함할 수 있는 원래 패킷의 데이터 페이로드를 수정하지 않습니다. 이로 인해 이러

### <span id="page-2-0"></span>구성

이 문서에서는 다음 구성을 사용합니다.

- PIXfirst 컨피그레이션
- PIXsecond 구성

```
PIXfirst 컨피그레이션
PIXfirst(config)#write terminal
Building configuration...
: Saved
:
PIX Version 6.3(3)
interface ethernet0 auto
interface ethernet1 auto
nameif ethernet0 outside security0
nameif ethernet1 inside security100
enable password 2KFQnbNIdI.2KYOU encrypted
passwd 2KFQnbNIdI.2KYOU encrypted
hostname PIXfirst
fixup protocol dns maximum-length 512
fixup protocol ftp 21
fixup protocol h323 h225 1720
fixup protocol h323 ras 1718-1719
fixup protocol http 80
fixup protocol rsh 514
fixup protocol rtsp 554
fixup protocol sip 5060
fixup protocol sip udp 5060
fixup protocol skinny 2000
fixup protocol smtp 25
fixup protocol sqlnet 1521
fixup protocol tftp 69
names
!--- Define encryption domain (interesting traffic) !---
for the IPsec tunnel. access-list 110 permit ip host
192.168.1.2 host 192.168.100.2
!--- Accept the private network traffic from the NAT
process. access-list 120 permit ip host 192.168.1.2 host
192.168.50.2
pager lines 24
mtu outside 1500
mtu inside 1500
ip address outside 10.1.1.1 255.255.255.0
ip address inside 192.168.1.1 255.255.255.0
ip audit info action alarm
ip audit attack action alarm
pdm history enable
arp timeout 14400
!--- Bypass translation for traffic that goes over the
IPsec tunnel. nat (inside) 0 access-list 120
```
*!--- Inbound translation for the host located on the remote network.* **static (outside,inside) 192.168.50.2 192.168.100.2 netmask 255.255.255.255 0 0 route outside 0.0.0.0 0.0.0.0 10.1.1.2 1** timeout xlate 3:00:00 timeout conn 1:00:00 half-closed 0:10:00 udp 0:02:00 rpc 0:10:00 h225 1:00:00 timeout h323 0:05:00 mgcp 0:05:00 sip 0:30:00 sip\_media 0:02:00 timeout uauth 0:05:00 absolute aaa-server TACACS+ protocol tacacs+ aaa-server RADIUS protocol radius aaa-server LOCAL protocol local no snmp-server location no snmp-server contact snmp-server community public no snmp-server enable traps floodguard enable *!--- Accept traffic that comes over the IPsec tunnel from !--- Adaptive Security Algorithm (ASA) rules and !- -- access control lists (ACLs) configured on the outside interface.* **sysopt connection permit-ipsec** *!--- Create the Phase 2 policy for actual data encryption.* **crypto ipsec transform-set chevelle esp-des esp-md5-hmac crypto map transam 1 ipsec-isakmp crypto map transam 1 match address 110 crypto map transam 1 set peer 10.2.1.1 crypto map transam 1 set transform-set chevelle crypto map transam interface outside isakmp enable outside** *!--- Pre-shared key for the IPsec peer.* **isakmp key \*\*\*\*\*\*\*\* address 10.2.1.1 netmask 255.255.255.255** *!--- Create the Phase 1 policy.* **isakmp identity address isakmp policy 1 authentication pre-share isakmp policy 1 encryption des isakmp policy 1 hash md5 isakmp policy 1 group 1 isakmp policy 1 lifetime 1000** telnet timeout 5 ssh timeout 5 console timeout 0 terminal width 80 Cryptochecksum:778f934d42c037a978b8b5236a93b5f4 : end [OK] PIXfirst(config)# PIXsecond 구성 PIXsecond(config)#**write terminal** Building configuration...

: Saved : PIX Version 6.3(3) interface ethernet0 auto interface ethernet1 auto nameif ethernet0 outside security0 nameif ethernet1 inside security100 enable password 2KFQnbNIdI.2KYOU encrypted passwd 2KFQnbNIdI.2KYOU encrypted hostname PIXsecond fixup protocol dns maximum-length 512 fixup protocol ftp 21 fixup protocol h323 h225 1720 fixup protocol h323 ras 1718-1719 fixup protocol http 80 fixup protocol rsh 514 fixup protocol rtsp 554 fixup protocol sip 5060 fixup protocol sip udp 5060 fixup protocol skinny 2000 fixup protocol smtp 25 fixup protocol sqlnet 1521 fixup protocol tftp 69 names *!--- Accept the private network traffic from the NAT process.* **access-list nonat permit ip host 192.168.100.2 host 192.168.1.2** *!--- Define encryption domain (interesting traffic) for the IPsec tunnel.* **access-list 110 permit ip host 192.168.100.2 host 192.168.1.2** pager lines 24 mtu outside 1500 mtu inside 1500 ip address outside 10.2.1.1 255.255.255.0 ip address inside 192.168.100.1 255.255.255.0 ip audit info action alarm ip audit attack action alarm pdm history enable arp timeout 14400 *!--- Bypass translation for traffic that goes over the IPsec tunnel.* **nat (inside) 0 access-list nonat route outside 0.0.0.0 0.0.0.0 10.2.1.2 1** timeout xlate 3:00:00 timeout conn 1:00:00 half-closed 0:10:00 udp 0:02:00 rpc 0:10:00 h225 1:00:00 timeout h323 0:05:00 mgcp 0:05:00 sip 0:30:00 sip\_media 0:02:00 timeout uauth 0:05:00 absolute aaa-server TACACS+ protocol tacacs+ aaa-server RADIUS protocol radius aaa-server LOCAL protocol local no snmp-server location no snmp-server contact snmp-server community public no snmp-server enable traps floodguard enable

*!--- Accept traffic that comes over the IPsec tunnel*

```
from ASA rules and !--- ACLs configured on the outside
interface. sysopt connection permit-ipsec
!--- Create the Phase 2 policy for actual data
encryption. crypto ipsec transform-set chevelle esp-des
esp-md5-hmac
crypto map transam 1 ipsec-isakmp
crypto map transam 1 match address 110
crypto map transam 1 set peer 10.1.1.1
crypto map transam 1 set transform-set chevelle
crypto map transam interface outside
isakmp enable outside
!--- Pre-shared key for the IPsec peer. isakmp key
******** address 10.1.1.1 netmask 255.255.255.255
!--- Create the Phase 1 policy. isakmp identity address
isakmp policy 1 authentication pre-share
isakmp policy 1 encryption des
isakmp policy 1 hash md5
isakmp policy 1 group 1
isakmp policy 1 lifetime 1000
telnet timeout 5
ssh timeout 5
console timeout 0
terminal width 80
Cryptochecksum:a686f71a023d1cd7078728a38acf529e
: end
[OK]
PIXsecond(config)#
```
지정된 인터페이스에 대해 둘 이상의 암호화 맵 엔트리를 생성하는 경우 각 엔트리의 시퀀스 번호 를 사용하여 엔트리의 순위를 지정해야 합니다. 시퀀스 번호가 낮을수록 우선순위가 높습니다. 암 호화 맵 집합이 있는 인터페이스에서 보안 어플라이언스는 우선 순위가 더 높은 맵의 항목에 대해 트래픽을 평가합니다.

서로 다른 피어가 서로 다른 데이터 흐름을 처리하거나 서로 다른 유형의 트래픽(동일 또는 별도의 피어에)에 서로 다른 IPsec 보안을 적용하려면 지정된 인터페이스에 대해 여러 암호화 맵 엔트리를 생성합니다. 예를 들어, 한 서브넷 집합 간의 트래픽을 인증하고 다른 서브넷 집합 간의 트래픽을 인 증 및 암호화하려는 경우 이 경우 두 개의 개별 액세스 목록에서 서로 다른 유형의 트래픽을 정의하 고 각 암호화 액세스 목록에 대해 별도의 암호화 맵 엔트리를 생성합니다.

### <span id="page-5-0"></span>SA(보안 연결 지우기)

PIX의 권한 모드에서 다음 명령을 사용합니다.

- clear [crypto] ipsec sa 활성 IPsec SA를 삭제합니다. crypto 키워드는 *선택* 사항입니다.
- clear [crypto] isakmp sa 활성 IKE SA를 삭제합니다. crypto 키워드는 *선택* 사항입니다.

## <span id="page-5-1"></span>다음을 확인합니다.

이 섹션을 사용하여 컨피그레이션이 제대로 작동하는지 확인합니다.

Output [Interpreter 도구\(](https://www.cisco.com/cgi-bin/Support/OutputInterpreter/home.pl)[등록된](//tools.cisco.com/RPF/register/register.do) 고객만 해당)(OIT)는 특정 show 명령을 지원합니다. OIT를 사용하 여 show 명령 출력의 분석을 봅니다.

- show crypto isakmp sa 1단계 SA(보안 연결)를 표시합니다.
- show crypto ipsec sa 2단계 SA를 표시합니다.
- ping 기본 네트워크 연결을 진단합니다. 한 PIX에서 다른 PIX로 ping하면 두 PIX 간의 연결이 확인됩니다. 또한 PIXsec 뒤에 있는 호스트에서 PIXfirst 뒤에 있는 호스트로 ping을 실행하여 IPsec 터널을 호출할 수도 있습니다.
- show local-host <IP\_address>—IP 주소가 지정된 로컬 호스트의 변환 및 연결 슬롯을 표시합 니다.
- show xlate detail 변환 슬롯의 내용을 표시합니다. 호스트가 변환되었는지 확인하는 데 사용 됩니다.

#### <span id="page-6-0"></span>PIXfirst 확인

ping 명령의 출력입니다.

```
PIXfirst(config)#ping 10.2.1.1
```
*!--- PIX pings the outside interface of the peer. !--- This implies that connectivity between peers is available.* **10.2.1.1 response received -- 0ms 10.2.1.1 response received -- 0ms 10.2.1.1 response received -- 0ms** PIXfirst(config)# show crypto isakmp sa 명령의 출력입니다.

PIXfirst(config)#**show crypto isakmp sa** Total : 1 Embryonic : 0

*!--- Phase 1 SA is authenticated and established.* dst src state pending created **10.1.1.1 10.2.1.1 QM\_IDLE 0 1**

show crypto ipsec sa 명령의 출력입니다.

*!--- Shows Phase 2 SAs.* PIXfirst(config)#**show crypto ipsec sa**

interface: outside Crypto map tag: transam, local addr. 10.1.1.1 *!--- Shows addresses of hosts that !--- communicate over this tunnel.* **local ident (addr/mask/prot/port): (192.168.1.2/255.255.255.255/0/0) remote ident (addr/mask/prot/port): (192.168.100.2/255.255.255.255/0/0)** current\_peer: 10.2.1.1:500

PERMIT, flags={origin is acl,} *!--- Shows if traffic passes over the tunnel or not. !--- Encapsulated packets translate to packets that are sent. !--- Decapsulated packets translate to packets that are received.* **#pkts encaps: 21, #pkts encrypt: 21, #pkts digest 21 #pkts decaps: 21, #pkts decrypt: 21, #pkts verify 21** #pkts compressed: 0, #pkts decompressed: 0 #pkts not compressed: 0, #pkts compr. failed: 0, #pkts decompress failed: 0 #send errors 0, #recv errors 0

local crypto endpt.: 10.1.1.1, remote crypto endpt.: 10.2.1.1 path mtu 1500, ipsec overhead 56, media mtu 1500 current outbound spi: 6ef53756

*!--- If an inbound Encapsulating Security Payload (ESP) !--- SA and outbound ESP SA exists with a !--- security parameter index (SPI) !--- number, it implies that the Phase 2 SAs !--- are established successfully.* **inbound esp sas:**

```
 spi: 0x1cf45b9f(485776287)
```
 **transform: esp-des esp-md5-hmac , in use settings ={Tunnel, } slot: 0, conn id: 2, crypto map: transam sa timing: remaining key lifetime (k/sec): (4607998/28756) IV size: 8 bytes replay detection support: Y**

inbound ah sas:

inbound pcp sas:

**outbound esp sas:**

 **spi: 0x6ef53756(1861564246)**

 **transform: esp-des esp-md5-hmac , in use settings ={Tunnel, } slot: 0, conn id: 1, crypto map: transam sa timing: remaining key lifetime (k/sec): (4607998/28756) IV size: 8 bytes replay detection support: Y**

outbound ah sas:

outbound pcp sas: show local-host 명령의 출력입니다.

*!--- Shows translation for the host on a remote network.* PIXfirst(config)#**show local-host 192.168.100.2**

Interface outside: 1 active, 1 maximum active, 0 denied local host: <192.168.100.2>, TCP connection count/limit = 0/unlimited TCP embryonic count = 0 TCP intercept watermark = unlimited UDP connection count/limit = 0/unlimited AAA: Xlate(s): **Global 192.168.50.2 Local 192.168.100.2**  $Conn(s):$ show xlate detail 명령의 출력입니다.

*!--- Shows translation for the host on a remote network.* PIXfirst(config)#**show xlate detail** 1 in use, 1 most used Flags: D - DNS, d - dump, I - identity, i - inside, n - no random, o - outside, r - portmap, s - static **NAT from outside:192.168.100.2 to inside:192.168.50.2 flags s**

### <span id="page-8-0"></span>PIXsecond 확인

#### ping 명령의 출력입니다.

PIXsecond(config)#**ping 10.1.1.1**

```
!--- PIX can ping the outside interface of the peer. !--- This implies that connectivity between
peers is available. 10.1.1.1 response received -- 0ms
10.1.1.1 response received -- 0ms
10.1.1.1 response received -- 0ms
PIXsecond(config)#
show crypto isakmp sa 명령의 출력입니다.
```
PIXsecond(config)#**show crypto isakmp sa**

Total : 1 Embryonic : 0 *!--- Phase 1 SA is authenticated and established.* dst src state pending created **10.1.1.1 10.2.1.1 QM\_IDLE 0 1** show crypto ipsec sa 명령의 출력입니다.

*!--- Shows Phase 2 SAs.* PIXsecond(config)#**show crypto ipsec sa** interface: outside Crypto map tag: transam, local addr. 10.2.1.1 *!--- Shows addresses of hosts that communicate !--- over this tunnel.* **local ident (addr/mask/prot/port): (192.168.100.2/255.255.255.255/0/0) remote ident (addr/mask/prot/port): (192.168.1.2/255.255.255.255/0/0)** current\_peer: 10.1.1.1:500 PERMIT, flags={origin\_is\_acl,} *!--- Shows if traffic passes over the tunnel or not. !--- Encapsulated packets translate to packets that are sent. !--- Decapsulated packets translate to packets that are received.* **#pkts encaps: 21, #pkts encrypt: 21, #pkts digest 21 #pkts decaps: 21, #pkts decrypt: 21, #pkts verify 21** #pkts compressed: 0, #pkts decompressed: 0 #pkts not compressed: 0, #pkts compr. failed: 0, #pkts decompress failed: 0 #send errors 0, #recv errors 0

local crypto endpt.: 10.2.1.1, remote crypto endpt.: 10.1.1.1 path mtu 1500, ipsec overhead 56, media mtu 1500 current outbound spi: 1cf45b9f

*!--- If an inbound ESP SA and outbound ESP SA exists with an SPI !--- number, it implies that the Phase 2 SAs are established successfully.* **inbound esp sas:**

#### **spi: 0x6ef53756(1861564246)**

 **transform: esp-des esp-md5-hmac , in use settings ={Tunnel, } slot: 0, conn id: 2, crypto map: transam sa timing: remaining key lifetime (k/sec): (4607990/28646) IV size: 8 bytes replay detection support: Y** inbound ah sas:

inbound pcp sas:

outbound esp sas:

**spi: 0x1cf45b9f(485776287)**

 **transform: esp-des esp-md5-hmac , in use settings ={Tunnel, } slot: 0, conn id: 1, crypto map: transam sa timing: remaining key lifetime (k/sec): (4607993/28645) IV size: 8 bytes replay detection support: Y**

outbound ah sas:

outbound pcp sas:

PIXsecond(config)#

<span id="page-9-0"></span>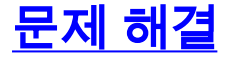

이 섹션에서는 컨피그레이션 트러블슈팅을 위한 정보를 제공합니다.

#### <span id="page-9-1"></span>문제 해결 명령

Output [Interpreter 도구\(](https://www.cisco.com/cgi-bin/Support/OutputInterpreter/home.pl)[등록된](//tools.cisco.com/RPF/register/register.do) 고객만 해당)(OIT)는 특정 show 명령을 지원합니다. OIT를 사용하 여 show 명령 출력의 분석을 봅니다.

참고: debug 명령을 사용하기 전에 디버그 [명령에 대한 중요 정보를](//www.cisco.com/en/US/tech/tk801/tk379/technologies_tech_note09186a008017874c.shtml) 참조하십시오.

- debug crypto ipsec IPsec 이벤트에 대한 정보를 표시합니다.
- debug crypto isakmp IKE(Internet Key Exchange) 이벤트에 대한 메시지를 표시합니다.
- debug packet if\_name [src source\_ip [netmask mask] [dst dest\_ip [netmask]] [[proto icmp] | [proto tcp [sport src\_port] [dport dest\_port]] | [proto udp [sport src\_port] [dport dest\_port]] [rx | tx | both]—지정된 인터페이스에 도달한 패킷을 표시합니다. 이 명령은 PIXfirst 내부 인터페이 스에서 트래픽 유형을 결정할 때 유용합니다. 이 명령은 번역이 수행되는지 확인하는 데에도 사 용됩니다.
- **logging buffered level** syslog 메시지를 show logging 명령으로 표시되는 내부 버퍼로 **전송합** 니다. 메시지 버퍼를 지우려면 clear logging 명령을 사용합니다. 새 메시지가 버퍼의 끝에 추가 됩니다. 이 명령은 작성된 변환을 보는 데 사용됩니다. 필요한 경우 버퍼에 대한 로깅을 켜야 합 니다. 로깅 버퍼 수준이 없거나 로깅이 설정되지 않은 버퍼에 대한 로깅을 해제합니다.
- debug icmp trace ICMP(Internet Control Message Protocol) 패킷 정보, 소스 IP 주소 및 PIX 방화벽에 도달하거나, 출발하거나, 통과하는 패킷의 목적지 주소를 표시합니다. 여기에는 PIX 방화벽 장치의 자체 인터페이스에 대한 ping이 포함됩니다. 디버그 icmp 추적을 비활성화하려 면 no debug icmp trace를 사용합니다.

debug crypto isakmp 및 debug crypto ipsec 명령의 출력입니다.

```
PIXfirst(config)#debug crypto isakmp
PIXfirst(config)#debug crypto ipsec
PIXfirst(config)#debug crypto engine
PIXfirst(config)#show debug
debug crypto ipsec 1
debug crypto isakmp 1
```
**debug crypto engine** PIXfirst(config)# PIXfirst(config)# crypto\_isakmp\_process\_block:src:10.2.1.1, dest:10.1.1.1 spt:500 dpt:500 OAK\_QM exchange oakley\_process\_quick\_mode: OAK\_QM\_IDLE ISAKMP (0): processing SA payload. message ID = 137660894 ISAKMP : Checking IPSec proposal 1 ISAKMP: transform 1, ESP\_DES ISAKMP: attributes in transform: ISAKMP: encaps is 1 ISAKMP: SA life type in seconds ISAKMP: SA life duration (basic) of 28800 ISAKMP: SA life type in kilobytes ISAKMP: SA life duration (VPI) of 0x0 0x46 0x50 0x0 ISAKMP: authenticator is HMAC-MD5 *!--- Phase 1 policy accepted.* ISAKMP (0): **atts are acceptable.** IPSEC(validate\_proposal\_request): proposal part #1, (key eng. msg.) dest= 10.1.1.1, src= 10.2.1.1, *!--- Encryption domain (interesting traffic) that invokes the tunnel.* **dest\_proxy= 192.168.1.2/255.255.255.255/0/0 (type=1), src\_proxy= 192.168.100.2/255.255.255.255/0/0 (type=1),** protocol= ESP, transform= esp-des esp-md5-hmac , lifedur= 0s and 0kb, spi= 0x0(0), conn\_id= 0, keysize= 0, flags= 0x4 ISAKMP (0): processing NONCE payload. message ID = 137660894 ISAKMP (0): processing ID payload. message ID = 137660894 ISAKMP (0): ID\_IPV4\_ADDR src 192.168.100.2 prot 0 port 0 ISAKMP (0): processing ID payload. message ID = 137660894 ISAKMP (0): ID IPV4 ADDR dst 192.168.1.2 prot 0 port 0IPSEC(key engine): got a queue event... IPSEC(spi\_response): getting spi 0x15ee92d9(367956697) for SA from 10.2.1.1 to 10.1.1.1 for prot 3 return status is IKMP\_NO\_ERROR crypto\_isakmp\_process\_block:src:10.2.1.1, dest:10.1.1.1 spt:500 dpt:500 OAK\_QM exchange oakley\_process\_quick\_mode: OAK\_QM\_AUTH\_AWAITmap\_alloc\_entry: allocating entry 2 map\_alloc\_entry: allocating entry 1 ISAKMP (0): Creating IPSec SAs inbound SA from 10.2.1.1 to 10.1.1.1 (proxy 192.168.100.2 to 192.168.1.2) has spi 367956697 and conn\_id 2 and flags 4 lifetime of 28800 seconds lifetime of 4608000 kilobytes outbound SA from 10.1.1.1 to 10.2.1.1 (proxy 192.168.1.2 to 192.168.100.2) has spi 1056204195 and conn\_id 1 and flags 4 lifetime of 28800 seconds lifetime of 4608000 kilobytesIPSEC(key\_engine): got a queue event... IPSEC(initialize\_sas): , (key eng. msg.) dest= 10.1.1.1, src= 10.2.1.1, dest\_proxy= 192.168.1.2/0.0.0.0/0/0 (type=1), src\_proxy= 192.168.100.2/0.0.0.0/0/0 (type=1), protocol= ESP, transform= esp-des esp-md5-hmac , lifedur= 28800s and 4608000kb, spi= 0x15ee92d9(367956697), conn\_id= 2, keysize= 0, flags= 0x4

```
dest_proxy= 192.168.100.2/0.0.0.0/0/0 (type=1),
protocol= ESP, transform= esp-des esp-md5-hmac ,
lifedur= 28800s and 4608000kb,
spi= 0x3ef465a3(1056204195), conn_id= 1, keysize= 0, flags= 0x4
VPN Peer: IPSEC: Peer ip:10.2.1.1/500 Ref cnt incremented to:2 Total VPN Peers:1
VPN Peer: IPSEC: Peer ip:10.2.1.1/500 Ref cnt incremented to:3 Total VPN Peers:1
return status is IKMP_NO_ERROR
PIXfirst(config)#
src 명령 내부의 debug packet의 출력입니다.
!--- Shows that the remote host packet is translated. PIXfirst(config)#debug packet inside src
192.168.50.2 dst 192.168.1.2
PIXfirst(config)# show debug
debug packet inside src 192.168.50.2 dst 192.168.1.2 both
--------- PACKET ---------
-- IP --
!--- Source IP is translated to 192.168.50.2. 192.168.50.2 ==> 192.168.1.2
ver = 0x4 hlen = 0x5 tos = 0x0 tlen = 0x3cid = 0x82 flags = 0x0 frag off=0x0ttl = 0x80 proto=0x1 chksum = 0x85ea
!--- ICMP echo packet, as expected. -- ICMP --
type = 0x8 \text{ code} = 0x0 \text{ checksum} = 0x425cidentifier = 0x200 seq = 0x900-- DATA --
0000001c: 61 62 63 64 65 66 67 68 69 6a 6b 6c 6d 6e 6f 70 | abcdefghijklmnop
0000002c: 71 72 73 74 75 76 77 61 62 63 64 65 66 67 68 69 | qrstuvwabcdefghi
0000003c: 01 | .
--------- END OF PACKET ---------
--------- PACKET ---------
-- IP --
192.168.50.2 ==> 192.168.1.2
```
IPSEC(initialize\_sas): ,

(key eng. msg.) src= 10.1.1.1, dest= 10.2.1.1, src\_proxy= 192.168.1.2/0.0.0.0/0/0 (type=1),

 $ver = 0x4$  hlen =  $0x5$  tos =  $0x0$  tlen =  $0x3c$ 

```
id = 0x83 flags = 0x0 frag off=0x0ttl = 0x80 proto=0x1 chksum = 0x85e9
-- ICMP --
type = 0x8 code = 0x0 checksum=0x415cidentifier = 0x200 seq = 0xa00-- DATA --
0000001c: 61 62 63 64 65 66 67 68 69 6a 6b 6c 6d 6e 6f 70 | abcdefghijklmnop
0000002c: 71 72 73 74 75 76 77 61 62 63 64 65 66 67 68 69 | qrstuvwabcdefghi
0000003c: 01 | .
--------- END OF PACKET ---------
--------- PACKET ---------
-- IP --192.168.50.2 = = > 192.168.1.2
ver = 0x4 hlen = 0x5 tos = 0x0 tlen = 0x3cid = 0x84 flags = 0x0 frag off=0x0ttl = 0x80 proto=0x1 chksum = 0x85e8-- ICMP --
type = 0x8 code = 0x0 checksum=0x405cidentifier = 0x200 seq = 0xb00-- DATA --
0000001c: 61 62 63 64 65 66 67 68 69 6a 6b 6c 6d 6e 6f 70 | abcdefghijklmnop
0000002c: 71 72 73 74 75 76 77 61 62 63 64 65 66 67 68 69 | qrstuvwabcdefghi
0000003c: 01 | .
--------- END OF PACKET ---------
--------- PACKET ---------
-- IP --192.168.50.2 = > 192.168.1.2
```
 $ver = 0x4$  hlen =  $0x5$  tos =  $0x0$  tlen =  $0x3c$  $id = 0x85$  flags =  $0x0$  frag off= $0x0$ ttl =  $0x80$  proto= $0x1$  chksum =  $0x85e7$  $--$  ICMP  $type = 0x8 code = 0x0 checksum=0x3f5c$ identifier =  $0x200$  seq =  $0xc00$ -- DATA -- 0000001c: 61 62 63 64 65 66 67 68 69 6a 6b 6c 6d 6e 6f 70 | abcdefghijklmnop 0000002c: 71 72 73 74 75 76 77 61 62 63 64 65 66 67 68 69 | qrstuvwabcdefghi 0000003c: 01 | . --------- END OF PACKET --------- PIXfirst(config)# logging buffer 명령의 출력입니다.

*!--- Logs show translation is built.* PIXfirst(config)#**logging buffer 7** PIXfirst(config)#**logging on** PIXfirst(config)#**show logging**

Syslog logging: enabled Facility: 20 Timestamp logging: disabled Standby logging: disabled Console logging: disabled Monitor logging: disabled Buffer logging: level debugging, 53 messages logged Trap logging: disabled History logging: disabled Device ID: disabled

111009: User 'enable\_15' executed cmd: show logging 602301: sa created, (sa) sa\_dest= 10.1.1.1, sa\_prot= 50, sa\_spi= 0xb1274c19(2972142617), sa\_trans= esp-des esp-md5-hmac , sa\_conn\_id= 2 602301: sa created, (sa) sa\_dest= 10.2.1.1, sa\_prot= 50, sa\_spi= 0x892de1df(2301485535), sa\_trans= esp-des esp-md5-hmac , sa\_conn\_id= 1 *!--- Translation is built.* **609001: Built local-host outside:192.168.100.2 305009: Built static translation from outside:192.168.100.2 to inside:192.168.50.2** PIXfirst(config)# debug icmp trace 명령의 출력입니다.

*!--- Shows ICMP echo and echo-reply with translations !--- that take place.* PIXfirst(config)#**debug icmp trace**

PIXfirst(config)# 5: **ICMP echo-request from outside:192.168.100.2 to 192.168.1.2 ID=1024 seq=1280 length=40**

6: **ICMP echo-request: translating outside:192.168.100.2 to inside:192.168.50.2** 7: **ICMP echo-reply from inside:192.168.1.2 to 192.168.50.2 ID=1024 seq=1280 length=40** 8: **ICMP echo-reply: untranslating inside:192.168.50.2 to outside:192.168.100.2** 9: ICMP echo-request from outside:192.168.100.2 to 192.168.1.2 ID=1024 seq=1536 length=40 10: ICMP echo-request: translating outside:192.168.100.2 to inside:192.168.50.2 11: ICMP echo-reply from inside:192.168.1.2 to 192.168.50.2 ID=1024 seq=1536 length=40 12: ICMP echo-reply: untranslating inside:192.168.50.2 to outside:192.168.100.2 13: ICMP echo-request from outside:192.168.100.2 to 192.168.1.2 ID=1024 seq=1792 length=40 14: ICMP echo-request: translating outside:192.168.100.2 to inside:192.168.50.2 15: ICMP echo-reply from inside:192.168.1.2 to 192.168.50.2 ID=1024 seq=1792 length=40 16: ICMP echo-reply: untranslating inside:192.168.50.2 to outside:192.168.100.2 17: ICMP echo-request from outside:192.168.100.2 to 192.168.1.2 ID=1024 seq=2048 length=40 18: ICMP echo-request: translating outside:192.168.100.2 to inside:192.168.50.2 19: ICMP echo-reply from inside:192.168.1.2 to 192.168.50.2 ID=1024 seq=2048 length=40 20: ICMP echo-reply: untranslating inside:192.168.50.2 to outside:192.168.100.2

PIXfirst(config)#

### <span id="page-14-0"></span>관련 정보

- [PIX 500 Series Security Appliances 지원 페이지](//www.cisco.com/en/US/products/hw/vpndevc/ps2030/tsd_products_support_eol_series_home.html?referring_site=bodynav)
- [PIX 명령 참조](//www.cisco.com/en/US/products/hw/vpndevc/ps2030/products_tech_note09186a0080094885.shtml?referring_site=bodynav)
- [RFC\(Request for Comments\)](http://www.ietf.org/rfc.html?referring_site=bodynav)
- [IPsec 협상/IKE 프로토콜 지원 페이지](//www.cisco.com/en/US/tech/tk583/tk372/tsd_technology_support_protocol_home.html?referring_site=bodynav)
- [기술 지원 및 문서 − Cisco Systems](//www.cisco.com/cisco/web/support/index.html?referring_site=bodynav)